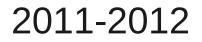

# FORTRAN programming General introduction

Virginie DURAND and Jean VIRIEUX

# Why learning programming ???

# Why learning programming ???

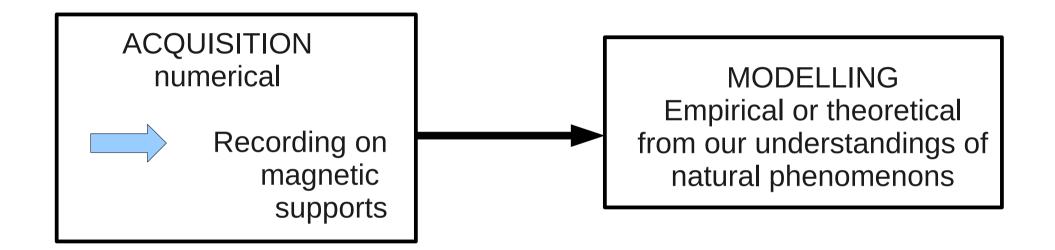

# Why learning programming ???

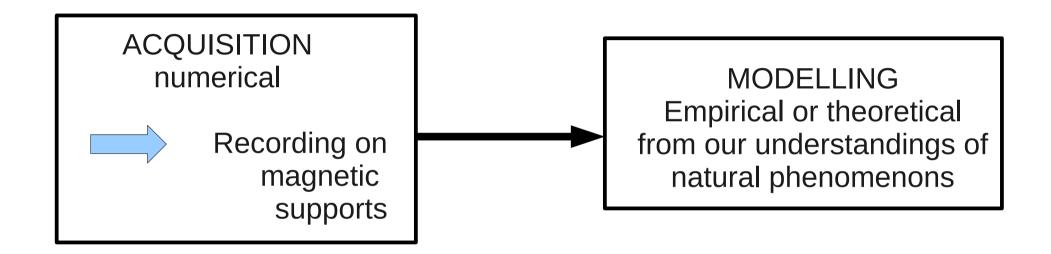

 IMPORTANT to master the processing line acquisition — modelling

• To know how to modify the programs at your disposal to do the job asked.

# **Computer environment**

• **CPU** : processor controlling the whole system

• *Main memory* : enable the temporary memorization of the data during program execution

• **External mass storage** : storage of informations on the long range (hard disk, CD-ROM,...)

# Integrated tools

- Excel, Matlab, Scilab, Octave,...
- Allow easy and quick data handling
- Enable quick test of an idea
- <u>BUT</u>
  - They are slow
  - They can have some difficulties during heavy applications

Because each step is analysed by the computer each time it is met !!

Solution : avoid this repeated analysis !!! (compiled tools)

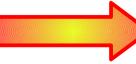

Cycle Steps/Compilation+Link editing /Execution

• Why using a programming language ??

Why using a programming language ??
 Language = practical way to give instructions to a

computer

- Language setting
  - Key words
  - Handleable tools
  - Syntax rules
  - Logical structures

#### Programming is writing a text observing language rules, and likely to solve a given problem

- Sequential language (declarative programming)
  - Program = series of instructions brought together in blocks
  - There are some conditional jumps ==> back to an instruction block if the condition is true
  - C, ADA, FORTRAN

- Object-oriented language
  - Program built with relations
  - Relations : define objects and links between objects
    => user defines properties, the language makes the deductions
  - C++, ADA, smalltalk

# Why fortran ?

- Archetypal scientific language since 1957
- Portability on various architectures
- Allows quick executions

# Program edition, Compilation et link editing, Execution

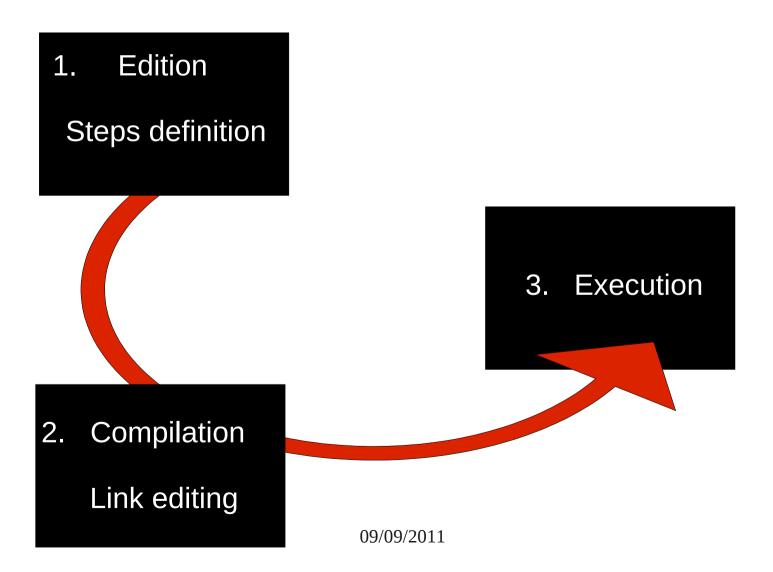

# Program edition, Compilation et link editing, Execution

• Compilation : translation of the program in binary

• *Link editing* : process allowing to create runnable (executable) files from the objects files (intermediate files)

Link editor links object files with the environment

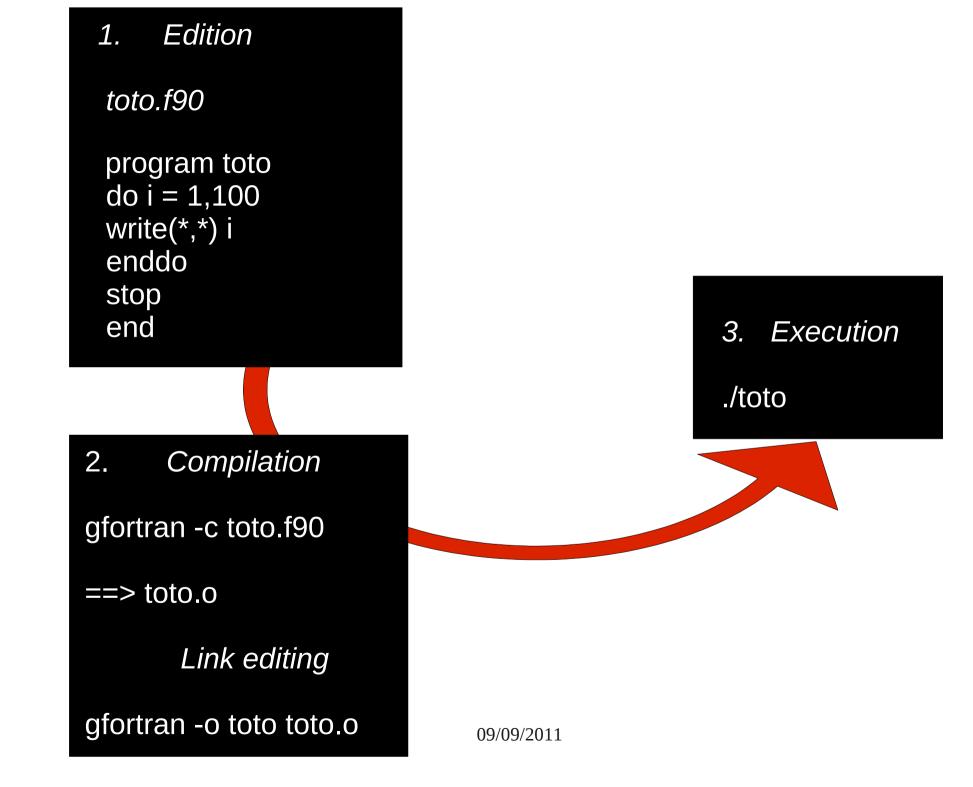

Basic Unix (shell)

# Shell definition and aim

#### What ?

- Interface for the system user
- Command interpreter

## Why?

- Interactive use : command line
- Programming (script conception)
- File handling

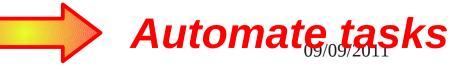

# Various types of shell (cf P.Fuchs)

- Bourne shell(/bin/sh) :
  - Shell standard
  - The most compact and the easiest
  - It is on all systems
- Bourne again shell (/bin/bash)
  - Extensive version of Bourne shell
- C shell (/bin/csh)

# How to travel in the directories

- *pwd* : displays the current directory path from your home
- Absolute or relative path :

<u>ex</u> : If I am in toto and I want to go in tata, 2 possibilities :

- cd ../tata = relative path
- cd ~/tata = absolute path (+++ if we have to go back up a lot, be carefull if you move your file)

### **Permission modifications**

• Chmod -u permission file

- u = user
- Permission : r read 4 +/ w write 2 +/ x run 1 +/ chmod +r+w+x file <==> chmod 777 file

# Shell in command line interface

- 2 states:
  - Work
  - Inactivity : waits for orders, executes them, waits for a new order
    - display a prompt :

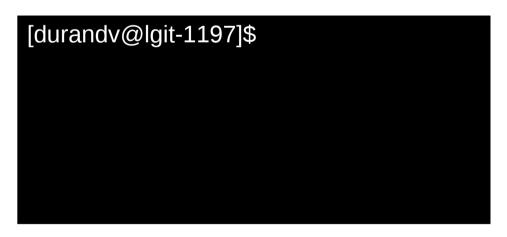

# Interpretation and execution of the commands

- <u>Ex :</u> Is -I file
- To interpret a line, Bash splits it up in words :
  - 1<sup>st</sup> word = command name : *Is*
  - Then the arguments of the command = data processed by the command : *file*
  - Options will change the behaviour of the command : -name\_option : -I
  - End of the command :
    - «; » if several commands on the same line

or

- Next line

# How does shell find the commands ??

 Example : I write « Hello » shell will look at ≠ places :

(1) Is « Hello » an integrated command ?

/bin

- If yes : execution
- If no --> (2)

(2) Reads the content of a variable, PATH (points out the path of the command)

In PATH : /usr/bin

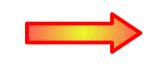

look for: /usr/bin/Hello

/bin/Hello

(3) If (2) negative rror message : *Hello:command not found* 

# Arguments and options

- Argument = series of characters given to a command ---> tells how to behave
- Options = special case of arguments ---> all kind of informations
- *Metacharacter* = character with an other signification than its literal one.

<u>ex</u> : replace other characters :

- \* = any character/group of characters

- ? = 1 character

 « \ » : - prevent the special interpretation of a character (\\* --> écrit \*)

- at the end of a line ==> command continues at the next line

# **Command hystory**

 Shell keeps an history of the commands ===> history number

command *history* 

- arrows : back up/go down in the history
- Recall of a command :
  - *!x* : run again the command N° x in the history
  - *!!* : run again the last command
  - *!cp* : run again the last command beginning with cp

### Process

- Run a programm is create a process
- Process = execution of a series (more or less long) of instructions (program, script,...)
- Unix commands listing the processes : *pstree*, *ps*, *ps* -*l*, *ps* aux

Ex : ps gives:

[durandv@lgit-1197]\$ ps PID TTY TIME CMD 3195 pts/1 00:00:00 bash 3366 pts/1 00:00:00 okular 3375 pts/1 00:00:00 ps

### State of a process (cf P.Fuchs)

- Foreground process (fg) :
  - shell waits for the death of the son process to take the hand again
  - In abstentia, each command is run fg
- Background process (bg) :
  - We keep the hand in the shell
  - To run in bg : *name\_commande* &
  - Usefull to run a long process
- <u>Rq</u>: if we want to be able to close the shall during a pgm is running : *nohup* program

IIII put the errors in a file IIII

# Commands acting on a process state (cf P.Fuchs)

- *jobs* : lists the jobs of a shell and their state
  - Option *-I* gives the PID
  - Allocates a n° x of job, that you can recall with % x
- *Kill* : kills a process
  - *kill %1* : kills the process n°1
  - *kill -9 PID* : kills the process
- *Ctrl-Z* : stops the job
- Ctrl-C : kills the job

### top command

| owner Resso  |                |                     |          |          |               |             | Re             | esso       | ourc       | es Pro                     | rocess name                         |   |
|--------------|----------------|---------------------|----------|----------|---------------|-------------|----------------|------------|------------|----------------------------|-------------------------------------|---|
| P            | D              |                     |          |          |               |             |                |            |            |                            |                                     |   |
|              |                |                     |          |          |               |             |                |            |            |                            |                                     |   |
|              |                |                     |          |          |               |             |                |            |            | dura                       | uran dv@lgit-1197:~/Documents/these |   |
|              |                | ition Affichag      | ·        |          |               |             |                |            | 0          |                            |                                     |   |
|              |                | 224 total           |          |          |               |             |                |            |            |                            | zombie                              |   |
| Cpu(<br>Mem: |                | 1.4%uS,<br>3539340k |          |          |               |             |                |            |            |                            | 0.0%si, 0.0%st<br>20k buffers       |   |
| Sw p         |                | 294972k             |          |          | 12704         |             | ised,          |            |            |                            | i2k cached                          |   |
| <b>2\</b> F  |                |                     | cocu     | <b>,</b> |               |             | 560,           | 10515      |            | 50, 001002N                |                                     |   |
| P1           | D US           |                     |          | NI       | VIRT          |             |                |            |            | TIME+ COM                  |                                     |   |
|              |                |                     | 20       |          | 496m          |             | 27m S          |            |            | 3:56.76 fir                |                                     |   |
|              | )1 r(          |                     | 20       |          |               |             | 13m S          |            |            | 2:10.88 Xor                |                                     |   |
|              |                |                     | 20<br>20 |          | 86784<br>249m |             | 10m S<br>61m S |            |            | 0:02.14 npv<br>1:26.68 sof | pviewer.bin                         |   |
|              |                |                     | 20       |          | 249m<br>421m  | 105m<br>54m | 25m S          |            | 1.6        |                            | :hunderbird-bin                     |   |
|              |                |                     | 20       |          | 421m<br>130m  | 13m         | 10m S          |            | 0.4        |                            | nome-terminal                       |   |
|              |                |                     | 20       |          | 2728          |             | 764 R          |            |            | 0:00.05 top                |                                     |   |
|              | 1 ro           |                     | 20       |          |               |             | 1152 S         |            |            | 0:01.96 ini                |                                     |   |
|              | 2 ro           | oot                 | 20       | 0        | Θ             | 0           | 0 S            | 0.0        | 0.0        | 0:00.00 kth                |                                     |   |
|              | 3 ra           |                     | 20       | 0        | Θ             | 0           |                | 0.0        |            | 0:00.21 kso                |                                     |   |
|              | 4 ro           |                     | RT       | 0        | 0             | 0           | 0 S            |            | 0.0        | 0:00.45 mig                |                                     |   |
|              | 5 ro           |                     | RT       | 0        | 0             | 0           | 0 S            |            |            | 0:00.00 wat                |                                     |   |
|              | 6 r0           |                     | RT<br>20 | 0<br>0   | 0<br>0        | 0<br>0      | 0 S            | 0.0<br>0.0 | 0.0        | 0:00.29 mig                |                                     |   |
|              | 7 ro<br>8 ro   |                     | 2⊎<br>RT | 0        | 0<br>0        | 0<br>0      |                | 0.0        |            | 0:00.04 kso<br>0:00.00 wat |                                     |   |
|              | 9 rc           |                     | RT       | 0        | 0             | 0           | 0 S            |            |            | 0:00.29 mig                |                                     |   |
|              | .0 rc          |                     | 20       | 0        | õ             | 0           | 0 S            |            |            | 0:00.12 kso                |                                     |   |
|              | 1 ro           |                     | RT       | 0        | Θ             | 0           | 0 S            |            |            | 0:00.00 wat                |                                     |   |
| 1            | .2 ro          |                     | RT       | 0        | Θ             | Θ           | 0 S            | 0.0        | 0.0        | 0:00.71 mig                | higration/3                         |   |
|              | 3 ro           |                     | 20       | Θ        | 0             | 0           |                | 0.0        |            | 0:00.03 kso                |                                     |   |
|              | .4 ro          |                     | RT       | 0        | 0             | 0           | 0 S            |            | 0.0        | 0:00.00 wat                |                                     |   |
|              | .5 ro          |                     | 20       | 0        | 0             | 0           | 0 S            |            |            | 0:07.24 eve                |                                     |   |
|              | .6 ro<br>.7 ro |                     | 20<br>20 | 0<br>0   | 0<br>0        | 0<br>0      | 0 S<br>0 S     |            | 0.0<br>0.0 | 0:00.07 eve<br>0:00.04 eve |                                     |   |
|              | .7 rc          |                     | 20       | 0        | 0             | 0           | 0 S            |            |            | 0:00.04 eve                |                                     |   |
|              | .9 rc          |                     | 20       | 0        | 0             | 0           | 0 S            |            |            | 0:00.00 cpu                |                                     |   |
|              | 20 rd          |                     | 20       | 0        | Õ             | 0           | 0 S            |            |            | 0:00.01 khe                |                                     |   |
|              | 21 ro          |                     | 20       | 0        | Θ             | 0           | 0 S            | 0.0        |            | 0:00.00 net                | hetns                               |   |
| 2            | 2 ro           | oot                 | 20       | 0        | Θ             | 0           |                | 0.0        |            | 0:00.00 asy                | isync/mgr                           |   |
|              | 23 ro          |                     | 20       | 0        | 0             | 0           |                | 0.0        |            | 0:00.00 pm                 |                                     |   |
|              | 24 ro          |                     | 20       | 0        | 0             | 0           |                | 0.0        |            | 0:00.00 syn                |                                     |   |
|              | 25 ro          |                     |          | 0        | 0             | 0           |                | 0.0        |            | 0:00.00 bdi                |                                     |   |
|              | 26 ro<br>27 ro |                     | 20<br>20 | 0<br>0   | 0<br>0        | 0<br>0      |                | 0.0<br>0.0 |            | 0:00.00 Kin                | kintegrityd/0<br>kintegrityd/1      | Ξ |
|              |                | v@lgit-11           |          |          |               | 0           | 0 5            | 0.0        | 0.0        | 0.00.00 KIN                |                                     |   |
|              |                | Cegre 11            |          |          |               |             |                |            |            | ~                          |                                     | ~ |

🕘 [Yahoo! Mail (vi\_mari... 👩 [Courrier entrant - M... 📄 cours\_program

🛛 📄 cours1\_fortran\_pres... 🗋 🔳 durandv@lgit-1197:... 🕅 🔳 durandv@lgit-1197:... 🦷 🖉

### Flux

- Flux = flow of data coming in and out of the processes (or programs) :
  - Standard input (stdin) : keyboard
  - Standard output (stdout) : screen
  - Error output (stderr) : Screen

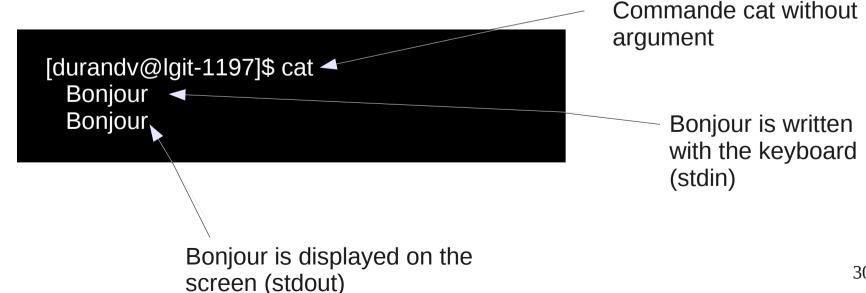

# Flux redirection

- A > file : stdout of A is put in file overwritting its content or creating it
- A >> file : stdout of A is put at the end of file
- A 2 > file : stderr is put in file (overwritting, creation)
- A < file : executes A with the content of file in stdin</li>
- A | B : executes A then sends stdout(A) in stdin(B)

<u>Ex</u>: *Is -I* | *sort* : gives the list of the files sorted

# Some filter commands

- *head file* : displays the 1<sup>st</sup> lines of *file*
- *tail file* : displays the last lines of *file*
- grep expression file : displays all the lines of file with expression
- sort file : sorts each line of file
- wc -I fichier : displays the nbr of lines of file (option -c : nbr of characters, -w : nbr of words)
- cat file1 file2 ... : concatenation of file1, file2,...

# Variables

Access to the content of a variable : \$var

Ex : *echo* \$HOME --> display the content of the variable HOME

• Some environment variables

(contain the user environment caractéristics)

- **PATH** : stores the access path to find the command asked by the user
- **USER** : stores the name of the user
- **HOSTNAME** : stores the name of the machine

# Shell programming

- **Script** = text file, **serries of commands**
- Execution of the script : each command is analyzed and translated in machine language
- !!! Comment your program !!!
- Make the script runnable !! chmod +x file.sh
- Write where is the interpreter on the 1<sup>st</sup> line : #!/bin/bash
- In an other line # = commentaire

Main commands to travel in the directories

Main commands to travel in the directories (cd, mkdir, cp, rm,...)

- Main commands to travel in the directories (cd, mkdir, cp, rm,...)
- How to change the permission of a file

- Main commands to travel in the directories (cd, mkdir, cp, rm,...)
- How to change the permission of a file
- Never forget to organize your work space !

- Main commands to travel in the directories (cd, mkdir, cp, rm,...)
- How to change the permission of a file
- Never forget to organize your work space !
- Remember to open your 3 windows when programming in fortran

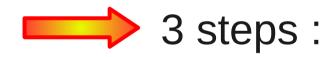

- Main commands to travel in the directories (cd, mkdir, cp, rm,...)
- How to change the permission of a file
- Never forget to organize your work space !
- Remember to open your 3 windows when programming in fortran

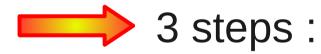

- Writing the program
- Compiling and link editing

gfortran -c toto.f90, gfortran -o toto toto.o

Execution